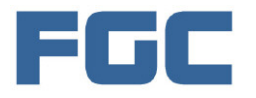

# **MUSRF05 Interface I.C.**

This allows up to 6 of the superb Devantech SRF05 Ultrasonic range-finding modules to be controlled using a simple serial 2 wire connection from PICAXE or BASIC STAMP.

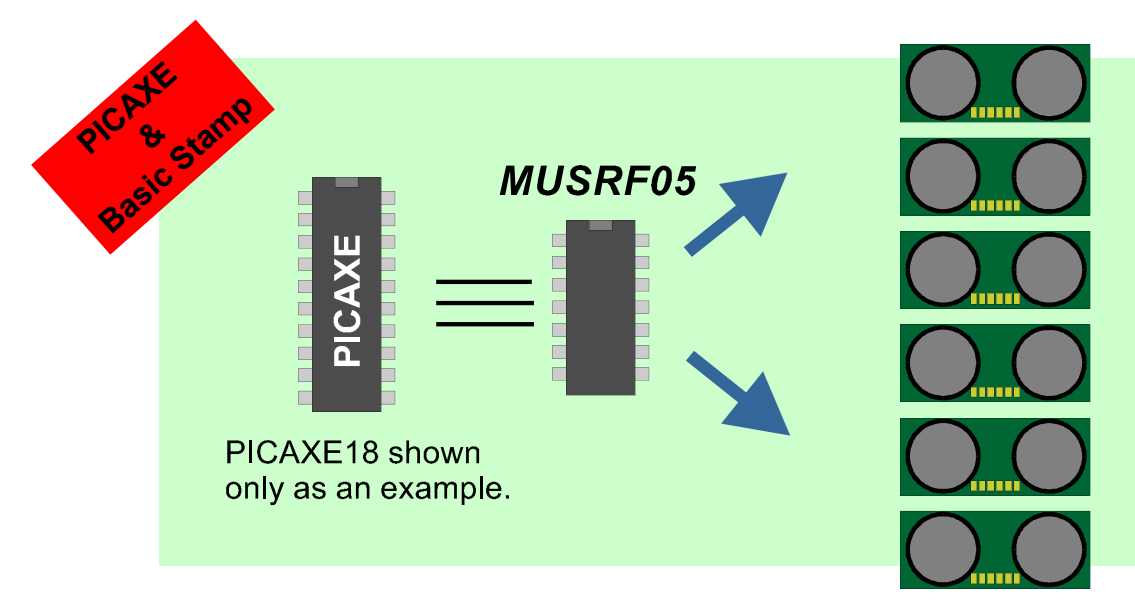

### **Features.**

- **Simple serial control from PICAXE or BASIC STAMP.**
- **Simple serial data reading using Serin Command.**
- **Single or multiple sampling.**
- **Individual Control for each Ultrasonic module.**
- **Can return data in inches , centimetres or microseconds.**
- **Can return Minimum and Maximum values when Multi-Sampling.**
- **Uses PIC16F688 controller with calibrated 1% precision timer.**
- $\checkmark$  Range up to 5 metres.
- **Much lower overall cost than multiple I2C modules (SRF08/10).**
- **Saves significant code space in your PICAXE or Stamp.**
- **Saves pins if using multiple sensors.**

### **Overview.**

The MUSRF05 controller allows the PICAXE or Stamp programmer to obtain range data from up to 6 Devantech SRF05 ultrasonic ranger-finder modules.

The command output from PICAXE is of the general syntax:-

Serout <output pin> , T2400 , ( <Command No.> , <No. of Samples> , <Units> )

Reading the returned data is of the general syntax:-

Serin <input pin>, T2400, <Range>, <Max>, <Min>

See overleaf for more information on data sizes and 'real world' formatting. *Our website includes a small PICAXE Basic example showing a simple example.*

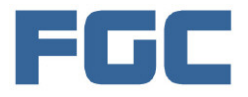

### Pinout and Connection Detail.

#### **Pin Numbers.**

If you look closely at the I.C. case you will see an 'indent' at one end.

Pin numbers are referenced to that indent.

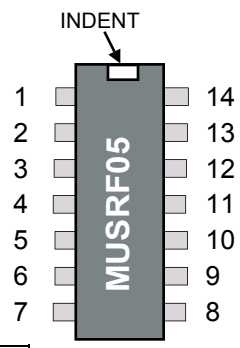

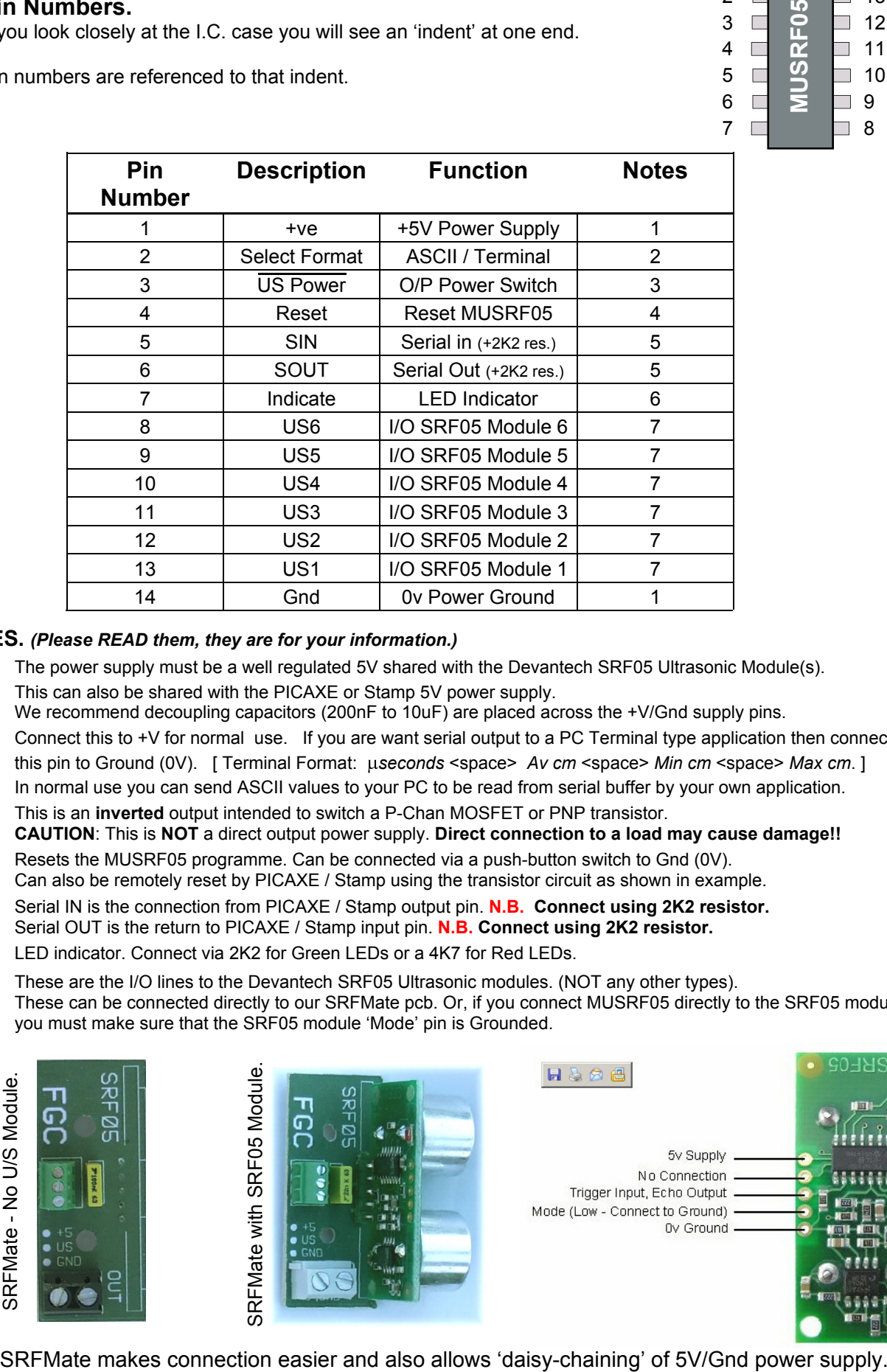

#### **NOTES.** *(Please READ them, they are for your information.)*

- **1.** The power supply must be a well regulated 5V shared with the Devantech SRF05 Ultrasonic Module(s). This can also be shared with the PICAXE or Stamp 5V power supply. We recommend decoupling capacitors (200nF to 10uF) are placed across the +V/Gnd supply pins.
- **2.** Connect this to +V for normal use. If you are want serial output to a PC Terminal type application then connect this pin to Ground (0V). [ Terminal Format: *µseconds* <space> *Av cm* <space> *Min cm* <space> *Max cm*.] In normal use you can send ASCII values to your PC to be read from serial buffer by your own application.
- **3.** This is an **inverted** output intended to switch a P-Chan MOSFET or PNP transistor. **CAUTION**: This is **NOT** a direct output power supply. **Direct connection to a load may cause damage!!**
- **4.** Resets the MUSRF05 programme. Can be connected via a push-button switch to Gnd (0V). Can also be remotely reset by PICAXE / Stamp using the transistor circuit as shown in example.
- **5.** Serial IN is the connection from PICAXE / Stamp output pin. **N.B. Connect using 2K2 resistor.** Serial OUT is the return to PICAXE / Stamp input pin. **N.B. Connect using 2K2 resistor.**
- **6.** LED indicator. Connect via 2K2 for Green LEDs or a 4K7 for Red LEDs.
- **7.** These are the I/O lines to the Devantech SRF05 Ultrasonic modules. (NOT any other types). These can be connected directly to our SRFMate pcb. Or, if you connect MUSRF05 directly to the SRF05 module, you must make sure that the SRF05 module 'Mode' pin is Grounded.

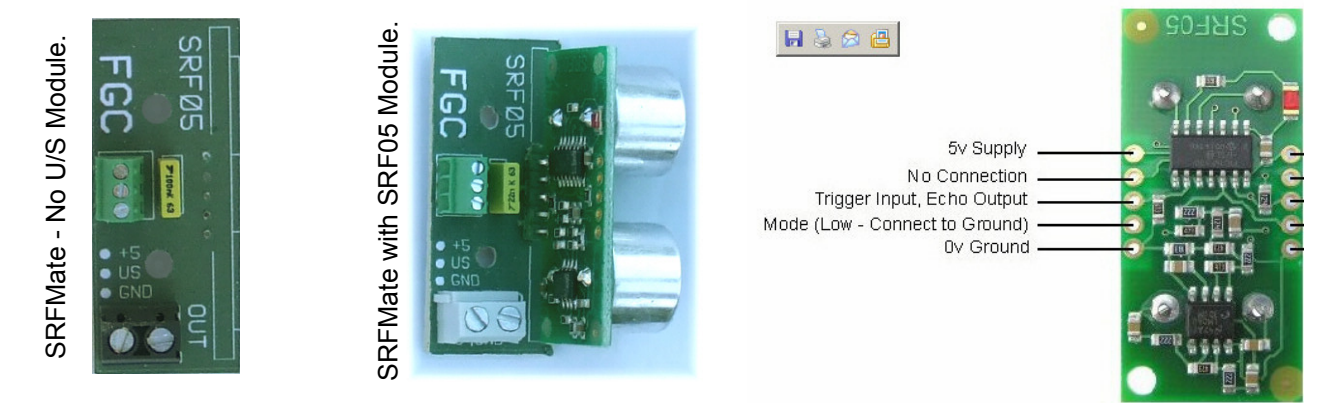

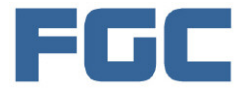

#### **MUSRF05 Command Details and Data Size.**

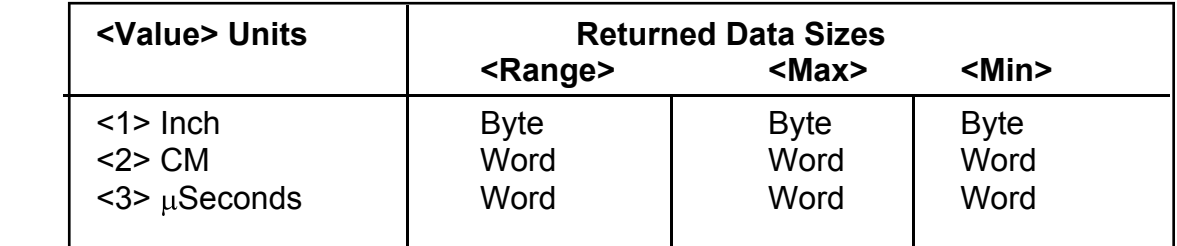

#### **PICAXE Examples:**

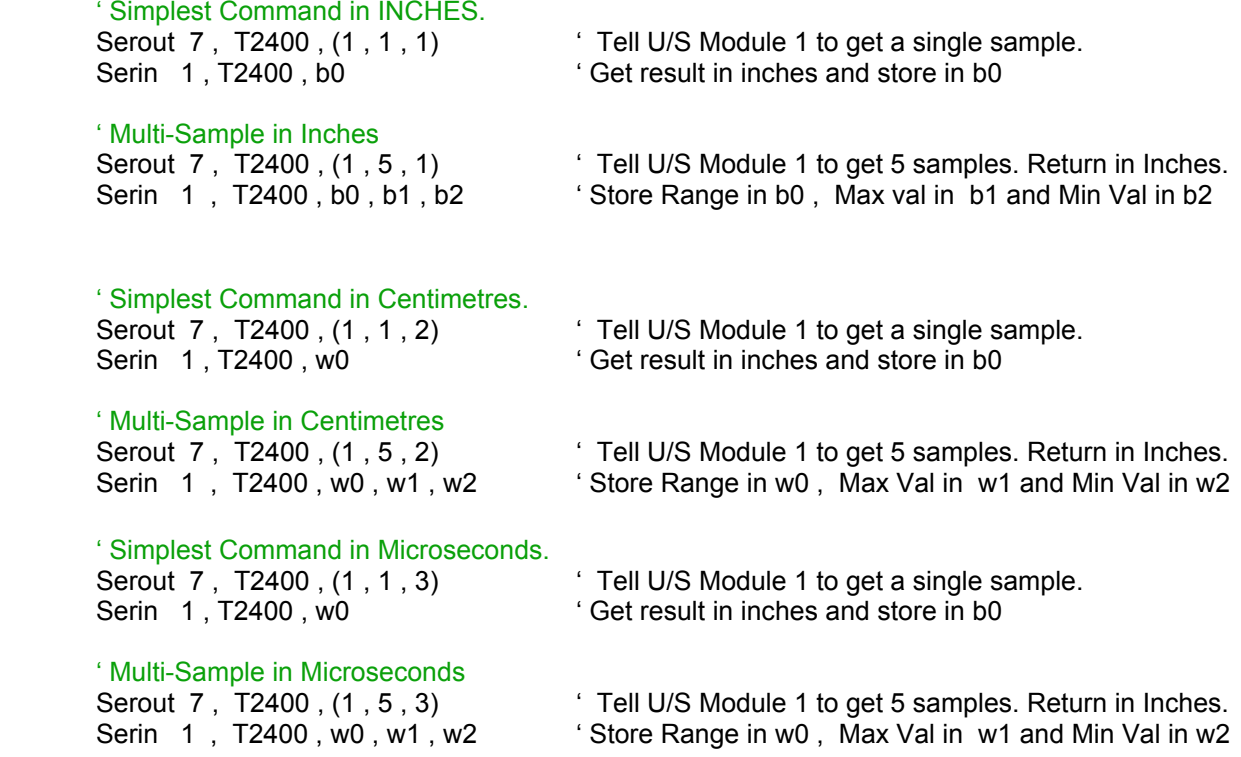

#### **Note:**

If you choose Multi-Samples the max/min samples are optional, so if you only require an averaged value then omit the second and third parameters. Example:-

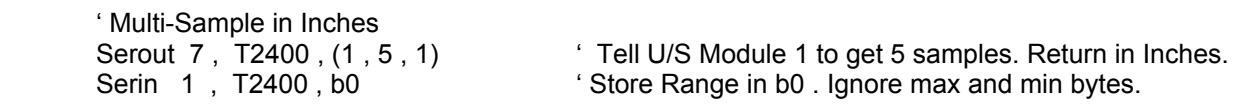

#### **IMPORTANT PICAXE NOTE.**

**PICAXE is quite slow. In the above examples (shown using w0 , w1 and w2) you may have to replace: w0** with **b0,b1 w1** with **b2,b3 w2** with **b4,b5** [ e.g. **Serin 1 , T2400 , b0 , b1 , b2 , b3 , b4 , b5** ]

#### **Why have Mulitple samples?**

Taking an average is the most precise method, by knowing the 'spread' of results you can determine the **quality** of the measurement. But remember, the more samples you request then the longer the measurement takes.

#### **Results.**

The returned values are obviously integer values and therefore have a precision of 1 unit. So, for example, a real internal measurement of 1.5 inches will be returned as 1 inch and 1.5cm will be returned as 1cm. For greater precision you may choose to get the results in microseconds and do you own maths. Precision: +/- 1 unit.

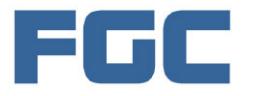

### Command Details.

#### **Ultrasonic Module Control.**

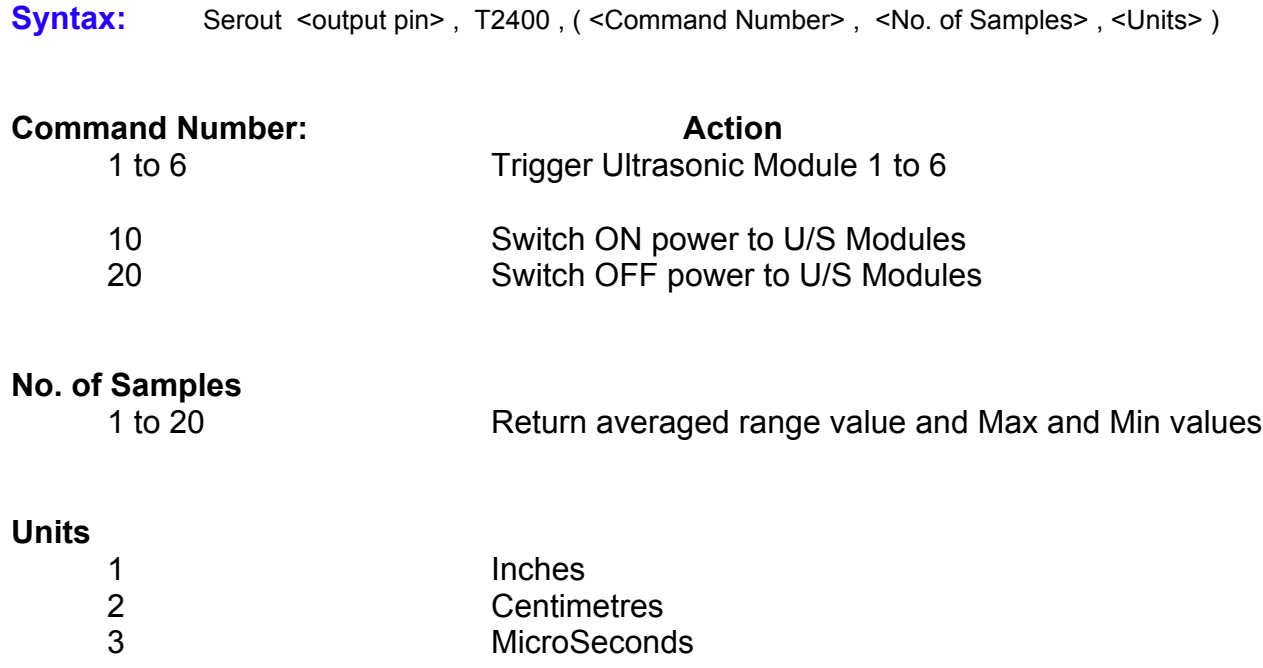

#### **Getting Started.**

If you make a circuit which uses the Power Control functions (as in our example overleaf) your first programme step before getting range data is to Switch ON the power. Note: When you download a new programme to your PICAXE it will send a bit of nonsense to the output pins. So to initialise we would recommend you have code a bit like this:-

 (Pause 1000 - optional at start if you experience problems) Serout <o/pin>, T2400, (255):pause 1000 ' Clears MUSRF05 buffer Serout <o/pin>, T2400, (10): pause 1000 'Switches U/S power ON

.... now you can do the code for your range measurements.

#### **General.**

It is well worth a look at Devantech's website at http://www.robot-electronics.co.uk/ to read up about the modules and their performance.

It is also a good idea to have a look at the beam patterns of ultra-sonic modules. As you will see the 'beam' pattern is quite a spread and is definitely NOT a pencil beam. Understanding this will hopefully explain why you sometimes get odd results with ultrasonic range-finding.

Ultrasonic can also bounce around a bit and the longer the range then the more likely you are to get anomalous results - hence our option for multi-sampling. Multi-sampling won't cure odd echo effects but the Min-Max 'spread' can be used to get an idea of the level of uncertainty.

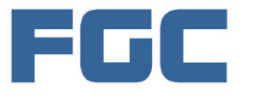

## **TEST CIRCUITS**

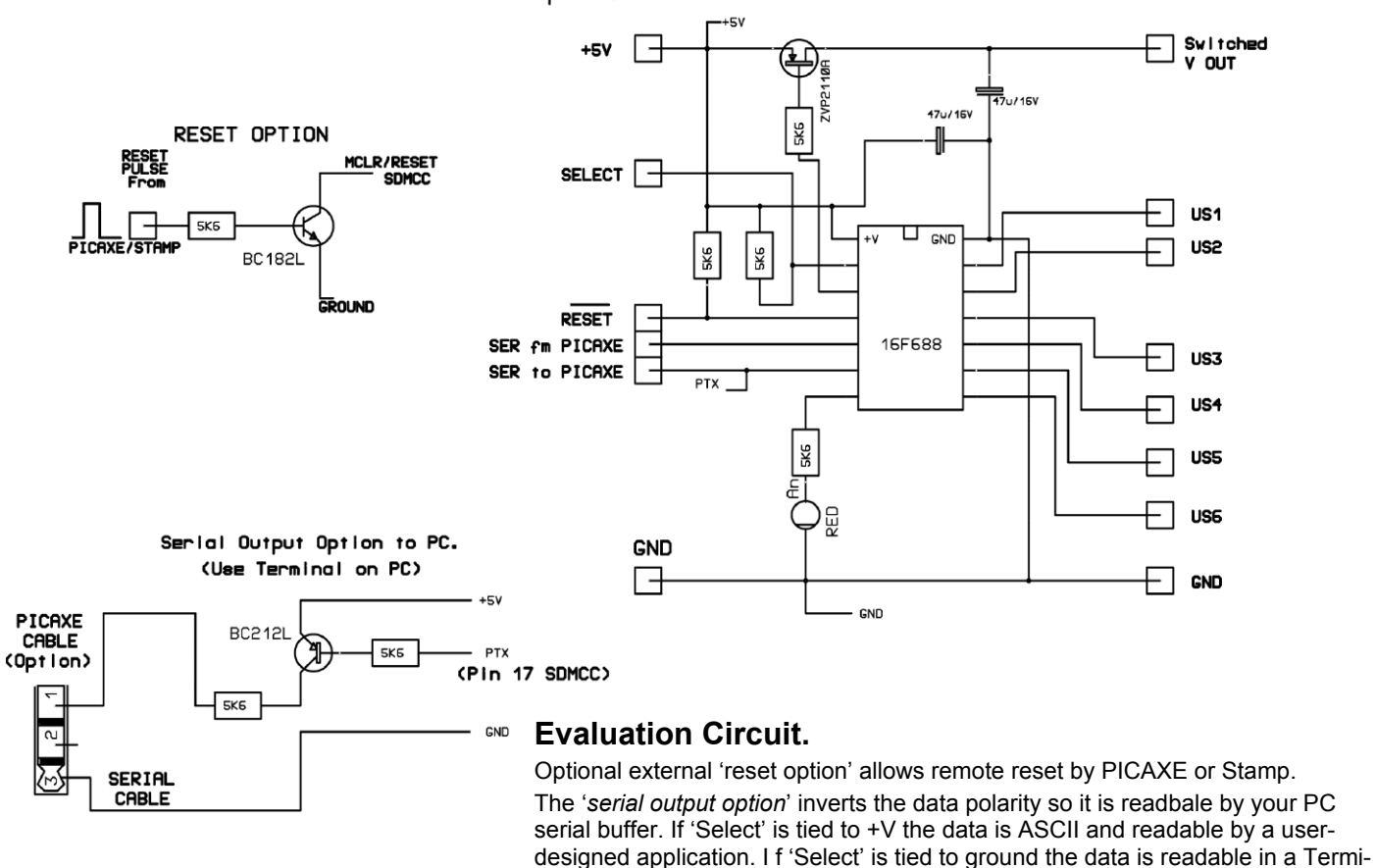

nal type window.

Evaluation pcb for SRF05 Ultrasonic Module

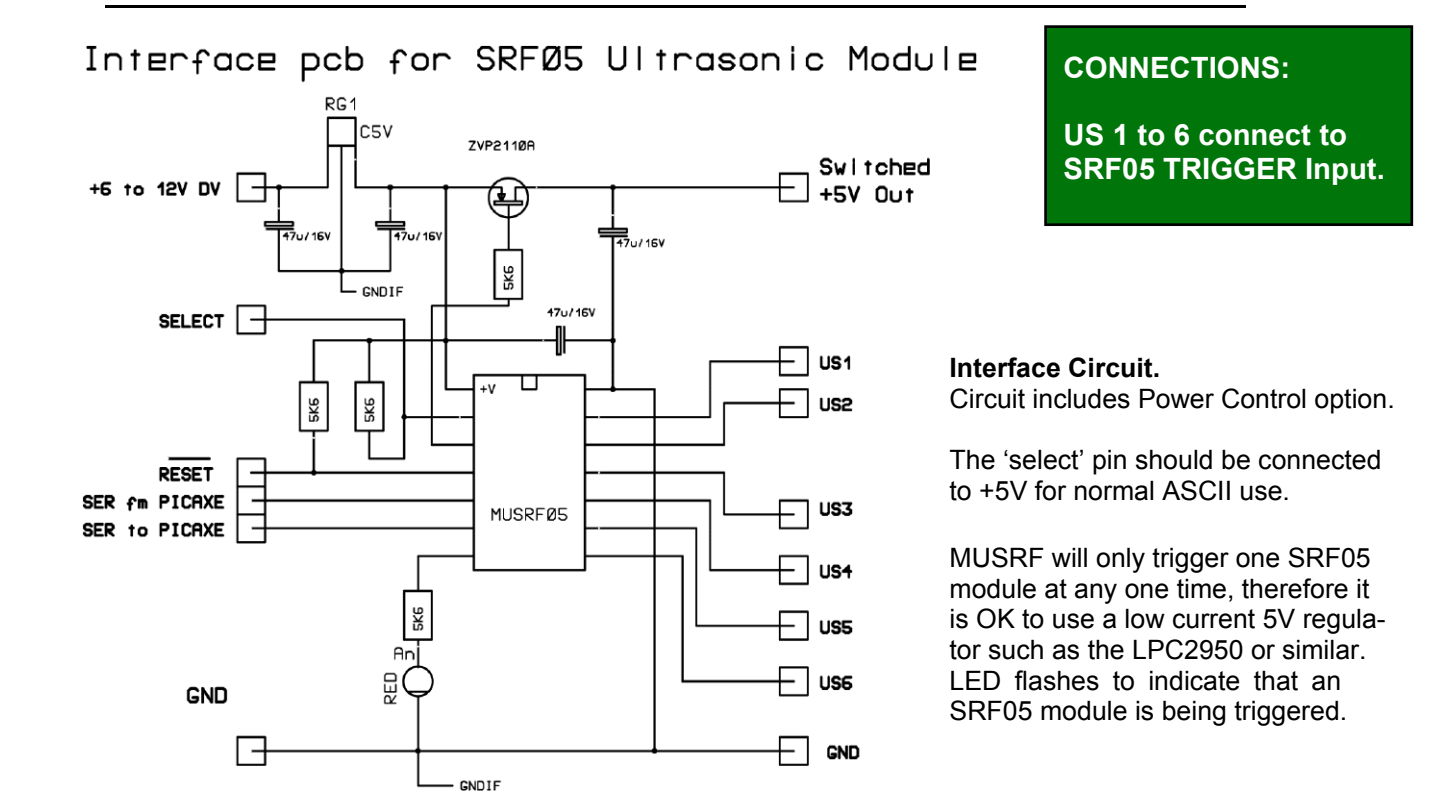

*Both Serial connections (to & from Basic Stamp / PICAXE) must use 2K2 resistors to limit current.*

# **Further Information.**

PICAXE or Basic Stamp Electrical Connections.

- **1.** You must have a commoned ground (0V) between the MUSRF05 ic and your PICAXE / Basic Stamp.
- **2.** Both serial connections (between PICAXE / Basic Stamp and MUSRF05 ic) must use 2K2 resistors.

### Ultrasonic Transducer Ranges.

The ranges determined by the SRF05 module depend on the size and material of the target.

We have found that a 175mm square plywood target can be detected accurately up to 2.5m. Beyond that the figures are not too reliable.

However, a 1m square target was accurately ranged at up to 4 metres. Larger targets were ranged at over 5 metres The targets used were plywood and positioned along the main axis of the Ultrasonic module.

#### The Ultrasonic 'Beam'.

The output from a 40kHz transducer is NOT a 'pencil' beam. This diagram shows a typical output spread.

You should realise that the physical positioning of the transducer / module is very important.

After all, if you position it too close to the ground then you will get the reflection from the ground rather than the intended target. This becomes more important as the target distance increases.

Full Spec: *http://www.robot-electronics.co.uk/datasheets/t400s16.pdf*

It is possible to make short tubes and lined with a soft material to adjust the pattern. You may choose to experiment, but remember, you will probably affect the maximum range. Do NOT use metal.

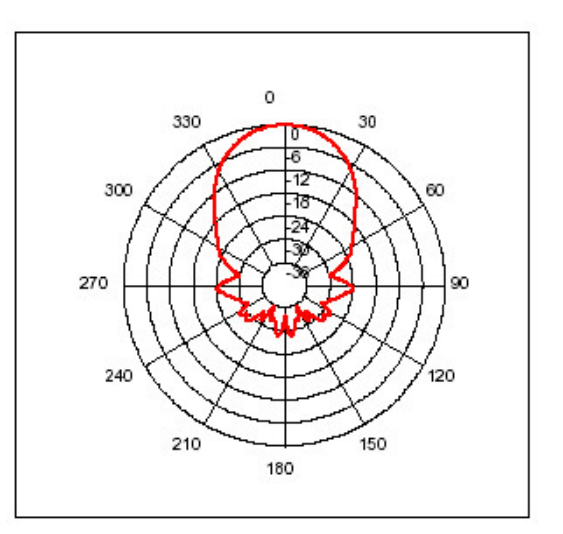

Beam Spread @ 40kHz (-6dB)

### **MUSRF05 Electrical Specifications (Typical).**

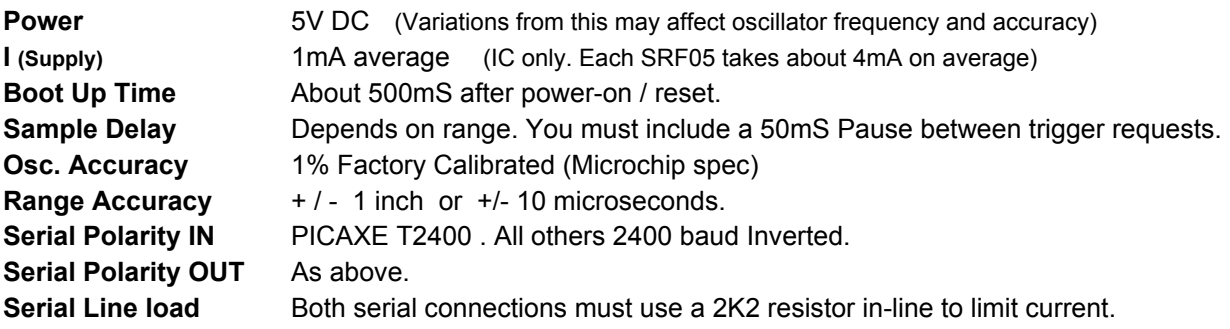

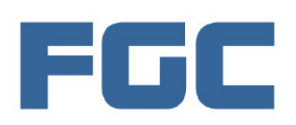

P.O. Box 2509 Wareham Dorset BH20 6YH U.K. Tel: +44 (0)1929 405388 Fax: 448719941420 E-Mail: MUSRF05@fgcvme.co.uk